# WUNIGRAF

### DisplayPort<sup>™</sup> Cable Testing With UCD-400

Juha Eskola

#### **Content**

- Why to test?
	- $\triangleright$  Benefits of Cable Testing
	- $\triangleright$  UCD-400 series Test Tools for Cable Testing
- Running Automated DisplayPort Cable Test Sequences
	- $\triangleright$  Test setup
	- $\triangleright$  Tests included
	- $\triangleright$  Running the test
	-
- <sup>Ø</sup> Test reports Visualization of Tests in UCD Console GUI
	- $\triangleright$  Video Signal Timing Test for timing 8K @ 30 Hz
	- $\triangleright$  Link Error Test
	- $\triangleright$  CRC Based Single Frame Video Stability Test
	- $\triangleright$  HDCP 1.x Test
	- $\triangleright$  HDCP 2.x Test

### Why to Test Cables with Unigraf Test Tools

- Faster and cheaper than any PHY test equipment
	- $\triangleright$  Oscilloscopes cost up to USD250k
	- $\triangleright$  UCD-400 for cable testing  $\sim$  USD30k
- Designed for mass production (thousands of plugins)
	- $\triangleright$  Affordable protection adaptors to protect test equipment and interfaces
- Remove human error from testing
	- $\triangleright$  Detect common issues (soldering issues, raw material, assembly issues)
	- Ø Error counter shown in UCD Console GUI
	- $\triangleright$  Individual dead pixels are not detecetable with human eye
	- $\triangleright$  Automated scripts to run the test and record results
- Easy-to-use and instructions available in English and Chinese

### Automatic Cable Testing

- Testing based on actual cable performance
	- $\triangleright$  Cable evaluated between a test transmitter and test receiver
- Highly reliable and repeatable test result  $\triangleright$  Based on numerical data, not human observation
- Automatic test start and end short cycle time
- Test results available for Quality Analysis
	- $\triangleright$  Numerical data can be used for many purposes

### Testing Actual Cable Performance

- Test Transmitter sends selected link data
- Test Receiver detects errors in received link symbols
- Errors in each link data lane can be detected separately  $\triangleright$  Direct feedback to manufacturing quality
- Pass / Fail criteria can be set based on detected error level
- Test can be programmed to filter random errors  $\triangleright$  If no errors, keep short test cycle
	- $\triangleright$  E.g. extend test time if suspect connector inject errors

### Highly Reliable

- Test result based solely on "real life" performance
- No "human fatigue" effect in results  $\triangleright$  Constant evaluation criteria 24/7
- Testing done with "Reference" transmitter and receiver
	- $\triangleright$  Reliable, state-of-the-art design
	- $\triangleright$  No "Image Enhancement" functionality affecting the test result
	- $\triangleright$  Full access to real measurement data
- 100% repeatable test result
	- $\triangleright$  Special attention should be paid on test connector wear and tear! Use protection adapters to solve this.

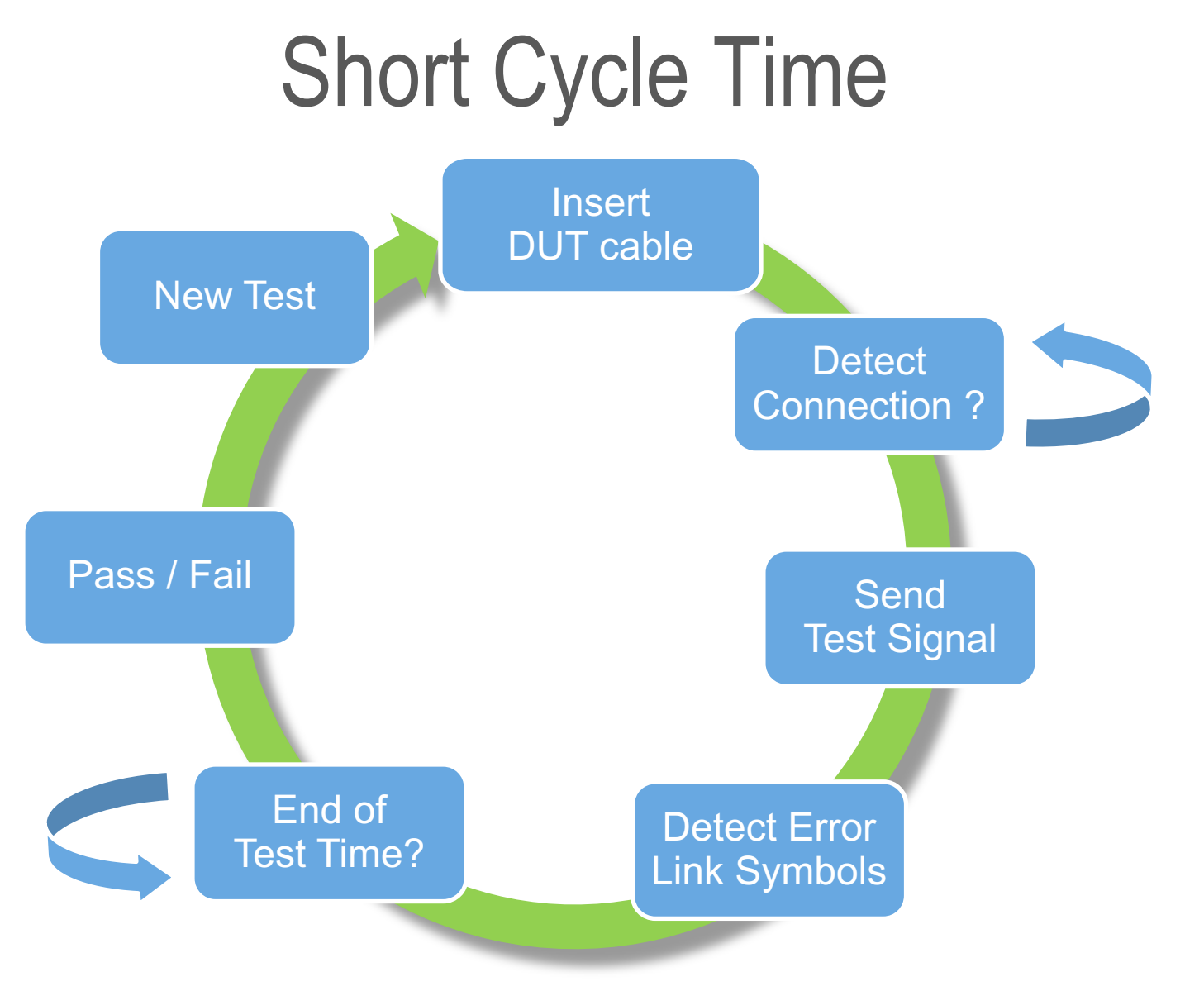

#### CAPTURING THE WORLD

### Ready for Quality Analysis

- Quality analysis with numerical data
	- $\triangleright$  Easy to prove stable quality internally and externally
	- $\triangleright$  Variation easy to detect as early warning
- Test result per data lane
	- $\triangleright$  Detailed analysis of possible failure root causes
- Long term quality analysis also possible
	- $\triangleright$  Numerical data is easy to store and recall for extended periods

### Cost Effective

• Highly reliable

 $\triangleright$  No false positive – no false negative results

- Short Cycle Time
	- $\triangleright$  Automatic start immediate result
	- $\triangleright$  No human evaluation can easily be fully automated
- High Quality
	- $\triangleright$  Quality status can easily be attested
- **Informative** 
	- $\triangleright$  Full test details available
- Flexible

 $\triangleright$  Pass / Fail criteria can be adjusted to avoid random errors

### UCD-400 series Test Tools

- Automated cable test sequence is available for all UCD-400 series test tools.
- UCD-400 series test tools enable testing of DisplayPort, HDMI and USB-C cables.
- The automated test sequence is delivered with each purchased test tool
- UCD Console GUI is delivered with each test tool

### UCD-400 Test Tool for Cable Testing

- DP 1.4a / HBR3 capable video analyzer and generator
	- $\triangleright$  DisplayPort input and output in the same unit
- Supports resolutions up to:
	- $\triangleright$  8K@30 Hz without DSC and 8K@60 Hz with DSC
	- $\triangleright$  4K@120 Hz
- Supports FEC, DSC, LTTPR
- Official Compliance Test Tool
	- Ø Certified by VESA for DP 1.4a Link Layer CTS
	- Ø Approved by DCP for HDCP 2.3 CTS for DP Sinks, Sources and Repeaters

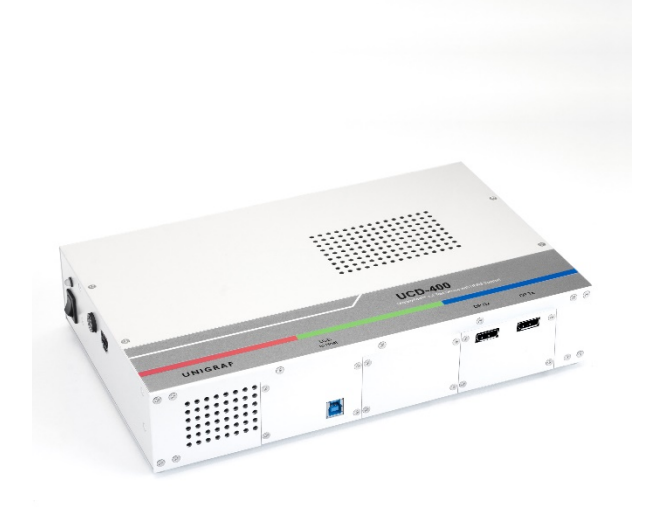

### UCD-422 Test Tool for HDMI Cable Testing

- HDMI 2.1 (FRL/TMDS) 10K video analyzer and generator
	- $\triangleright$  DisplayPort input and output in the same unit
- Supports resolutions up to:
	- $\triangleright$  4K@120Hz, 8K@60Hz and 10K@30Hz with uncompressed video
- Supports FEC, DSC, eARC
- Dolby Vision™ Test Tool

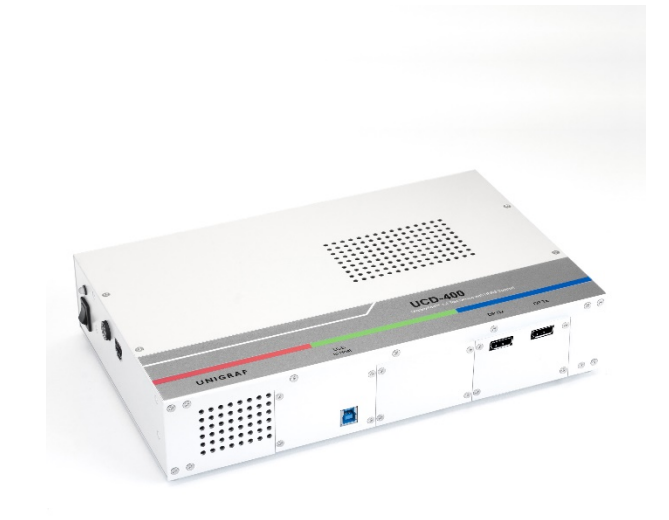

12

### UCD-424 Test Tool for USB-C Cable Testing

- UCD-424 is an 8K Reference Sink, Source and Branch for verifying DisplayPort™ Alt Mode over USB-C
- Supports resolutions up to:
	- $\triangleright$  8K@30 Hz without DSC and 8K@60 Hz with DSC
	- $\triangleright$  4K@120 Hz
- USB-C v1.3 input and output with Power Delivery 3.0
- Supports MST (4 streams), FEC, DSC, LTTPR
- Compliance Test Tool  $\triangleright$  DP 1.4a Link Layer CTS  $\triangleright$  HDCP 2.3 CTS

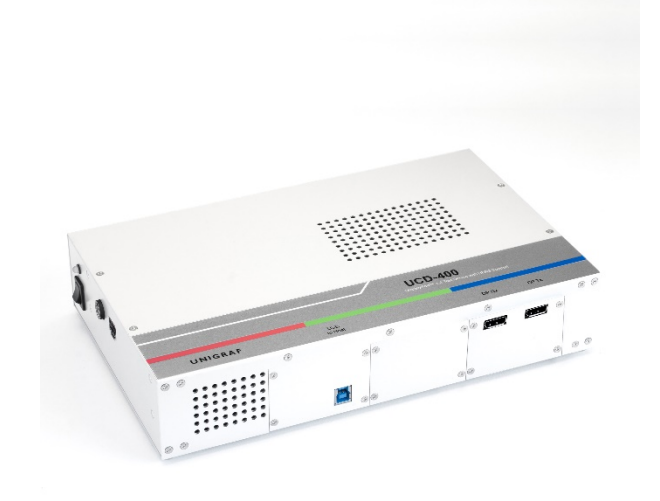

#### Protection Adaptors

- Durable design up to 10 000 connections
- Easy to replace
- Cost effective

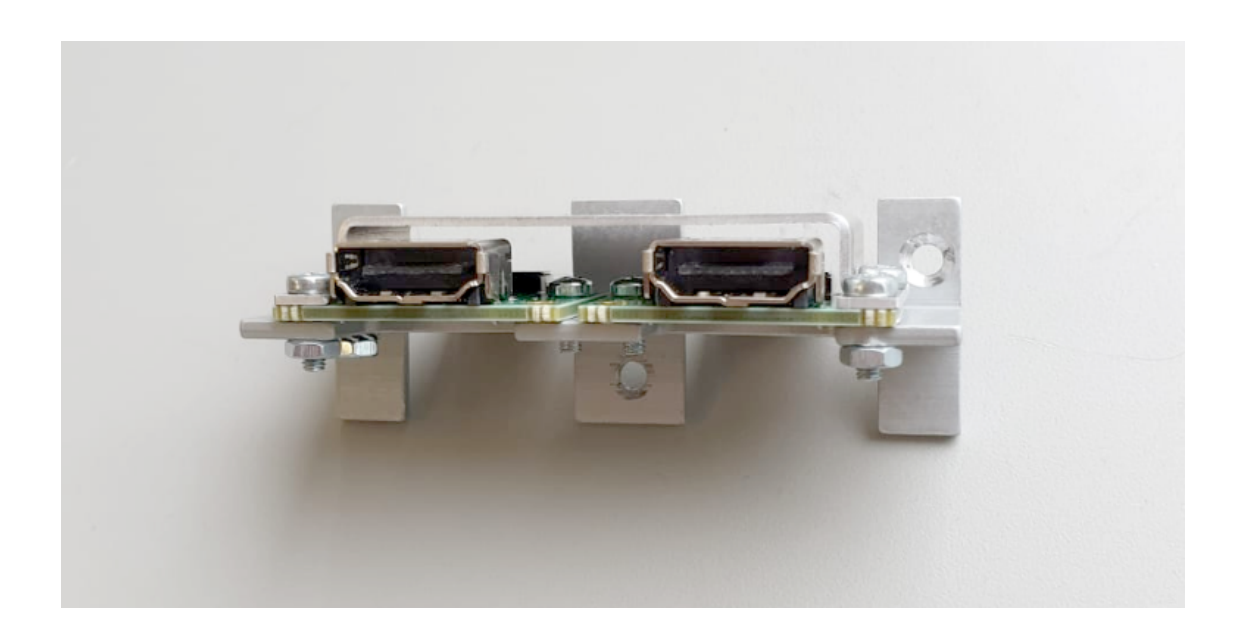

### Running Automated DisplayPort Cable Test Sequences

### Setting up the Device

- The first thing that needs to be done is edit the *init.tsi* file to define your Source Device and your Sink Device.
- *init.tsi* file looks like this (lines with #'s are comments):

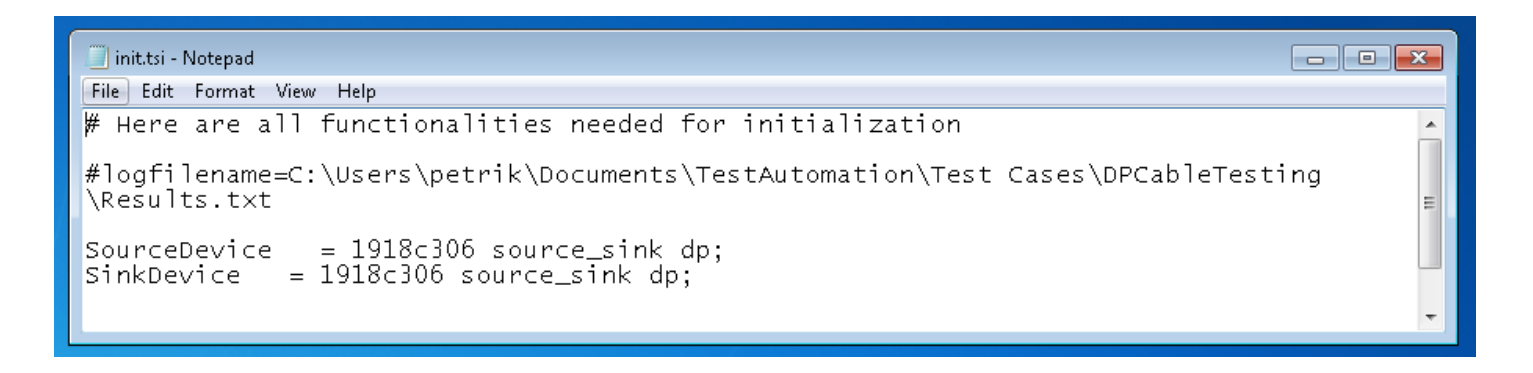

• Replace 1918c306 with the serial number of your UCD-400 device  $\triangleright$  As we are using UCD-400 as a sink and source, replace both serial numbers

#### *WUNIGRAF*

### Setting up the Device

- To start, make sure *no cables are attached* to the UCD-400.
- The tests in the automated cable tets sequence will be run in loop-back mode which means you will plug in a DisplayPort cable from the *DP in* to the *DP out* sockets in your UCD-400 device.
	- $\triangleright$  UCD-400 can act as a DisplayPort sink and source simultaneously

### Cable Test Sequence

- The ready-made automated cable testing sequence includes the following tests for testing DisplayPort cables:
	- $\triangleright$  Video Signal Timing Test for timing 7680 x 4320  $\omega$  30 Hz
	- Ø Link Error Test
	- Ø CRC Based Single Frame Video Stability Test
	- Ø HDCP 1.x Test
	- Ø HDCP 2.x Test

### Cable Test Sequence

- Start Cable Test with doubleclicking the *RunTest.bat* file.
- <sup>A</sup>*Connect Cable* dialog will appear asking you to connect the cables.
- The script will detect when the cable has been connected and will continue to run tests automatically

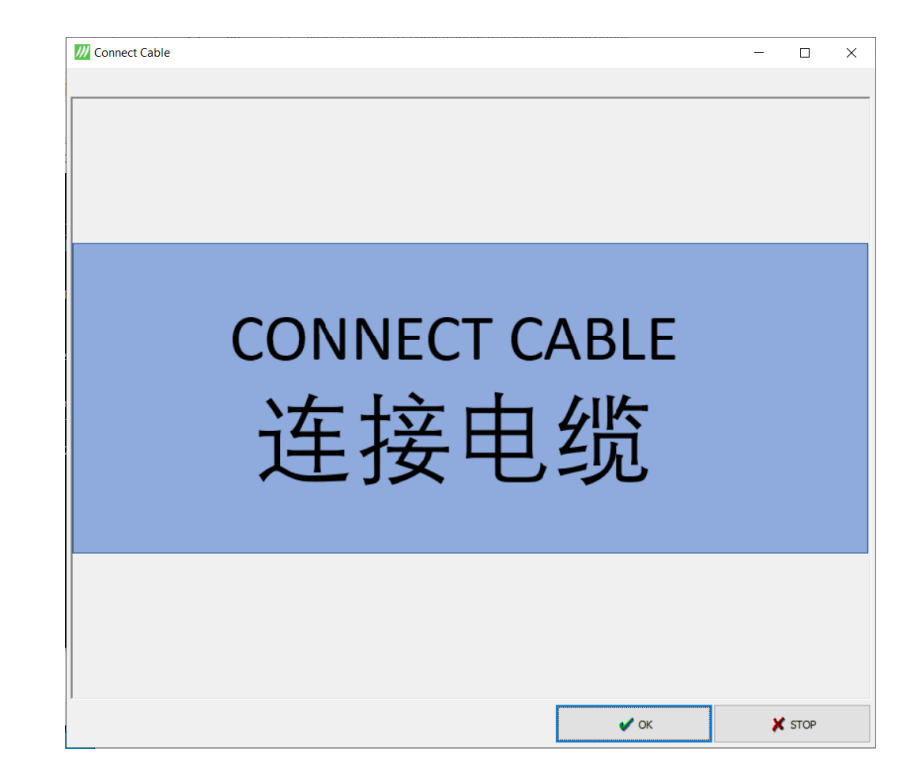

### Test Sequence Run on Command Line

• Test run will be shown on the command-line

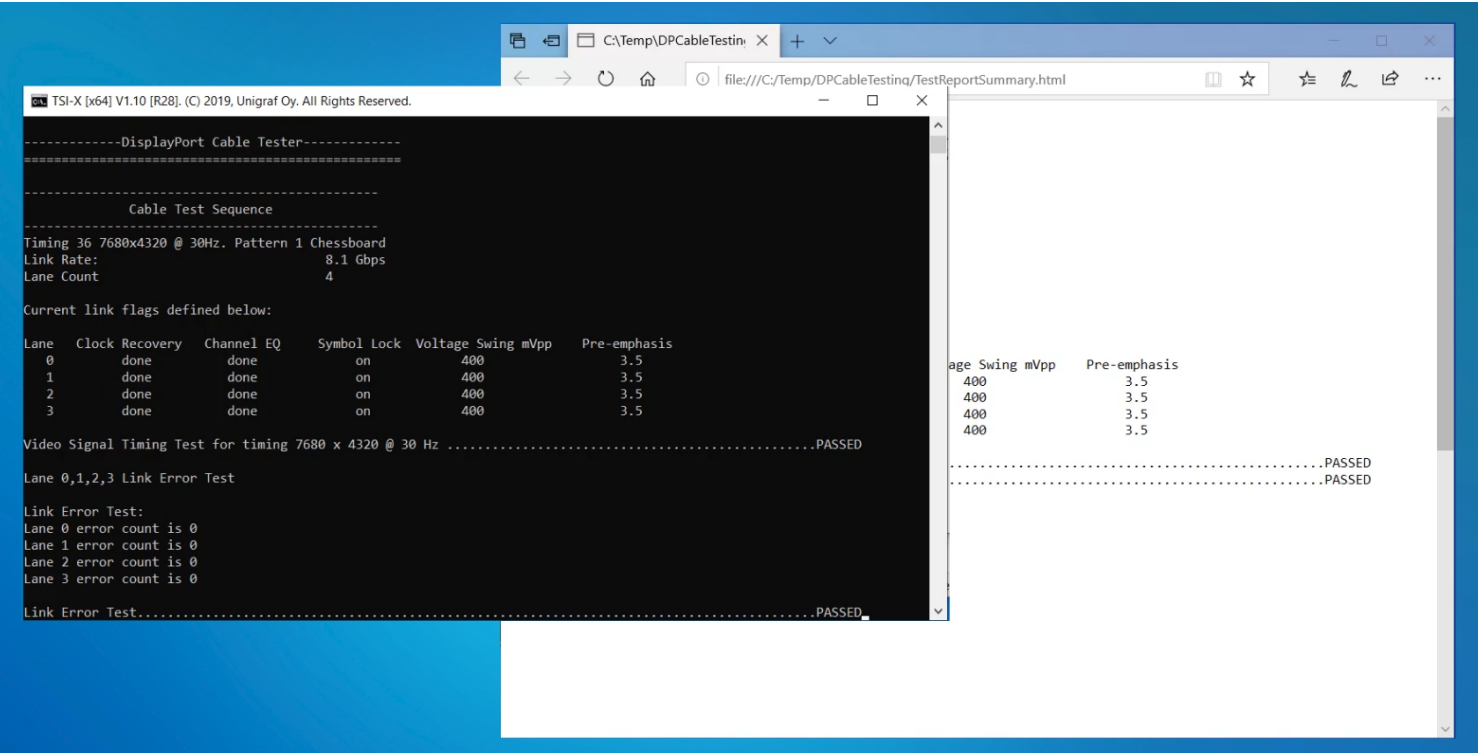

### Test Report

- When the tests are done, you will be shown the test results in a *Passed/Failed* dialog.
- The dialog will disappear in 5 seconds or it can be dismissed via the "OK" button.
- You can adjust how long the dialog lingers via the " -timeout 5000" commands in *ShowPassed.txt* and *ShowFailed.txt* .

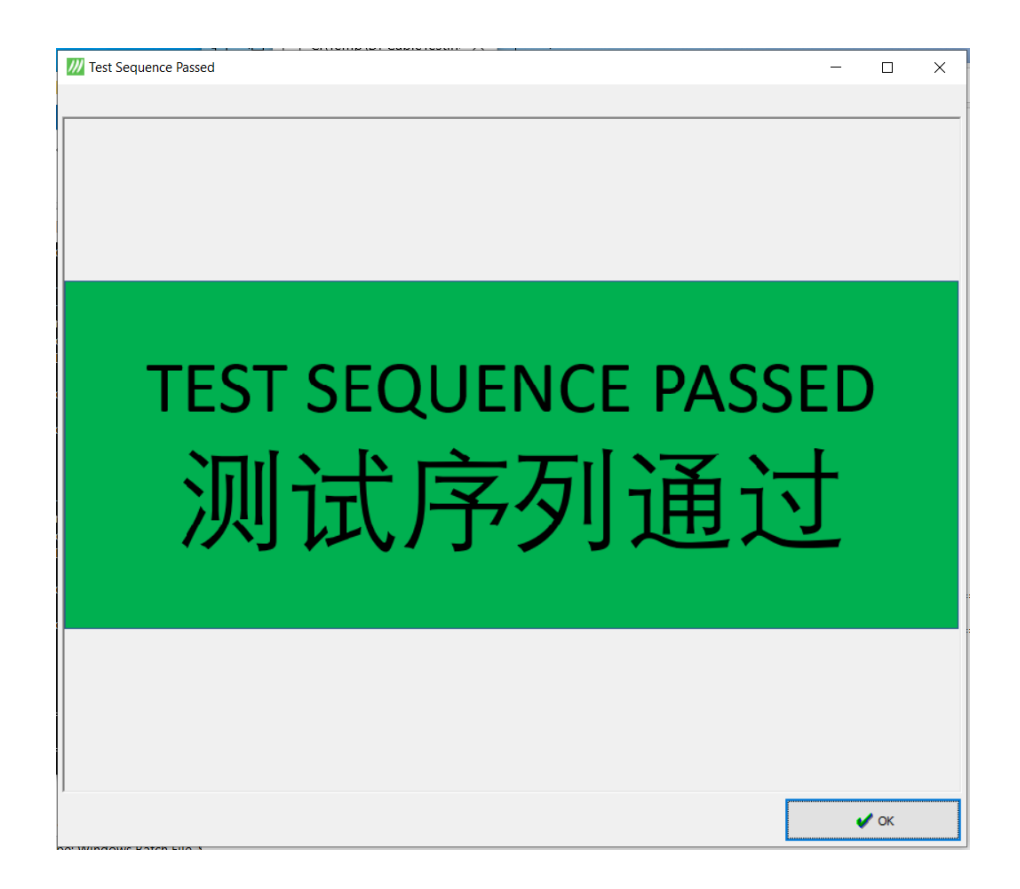

### Test Report

- File *RunTests timestamp log.txt*, (where timestamp is year, day, month, time) contains the detailed log of the test run. Ø E.g. *RunTests\_20200506140137\_log*
- File *TestReportSummary.txt* is the PASS/FAIL summary of the tests. Beginning of each test run this file is copied with timestamp.

### End Test Sequence

- <sup>A</sup>*DisconnectCable* dialog will appear asking you to disconnect.
- The script will detect when the cable has been disconnected or the dialog can be dismissed via the "OK" button
- The tests may be stopped at any time by pressing the "Stop" button on the Connect/DisconnectCable dialogs.

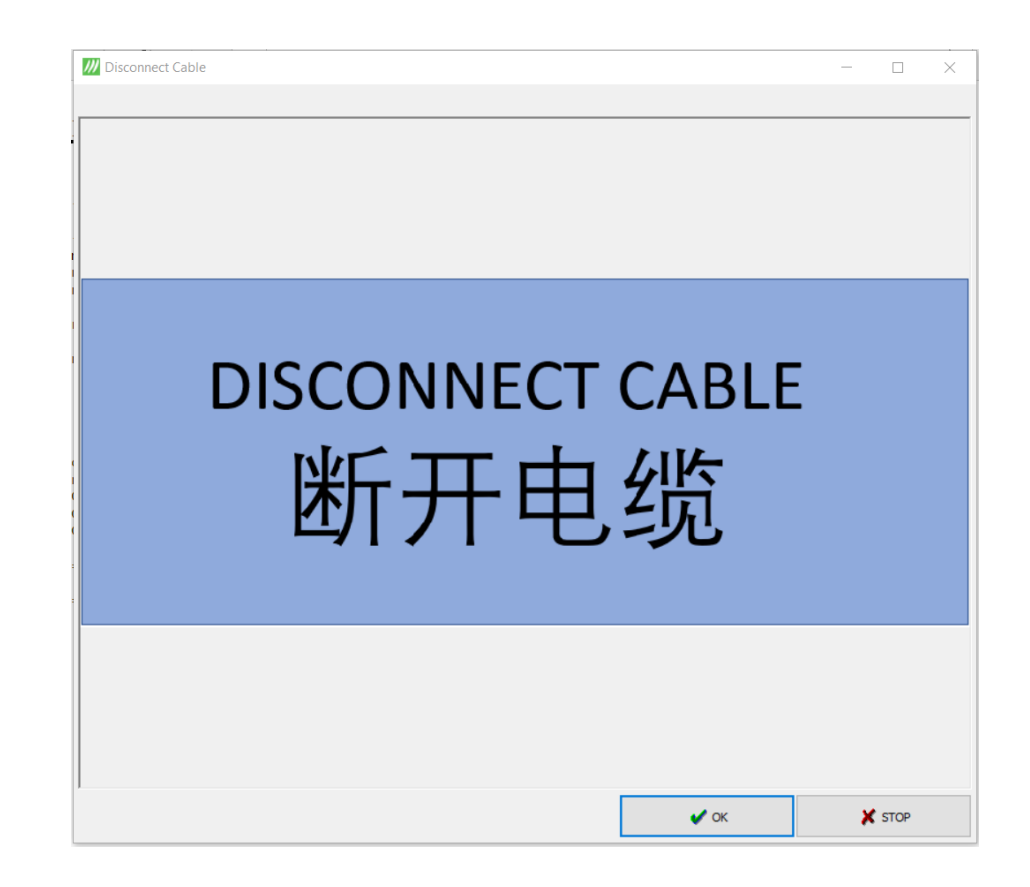

#### Example Test Report Summary

#### **DisplayPort Cable Test Report**

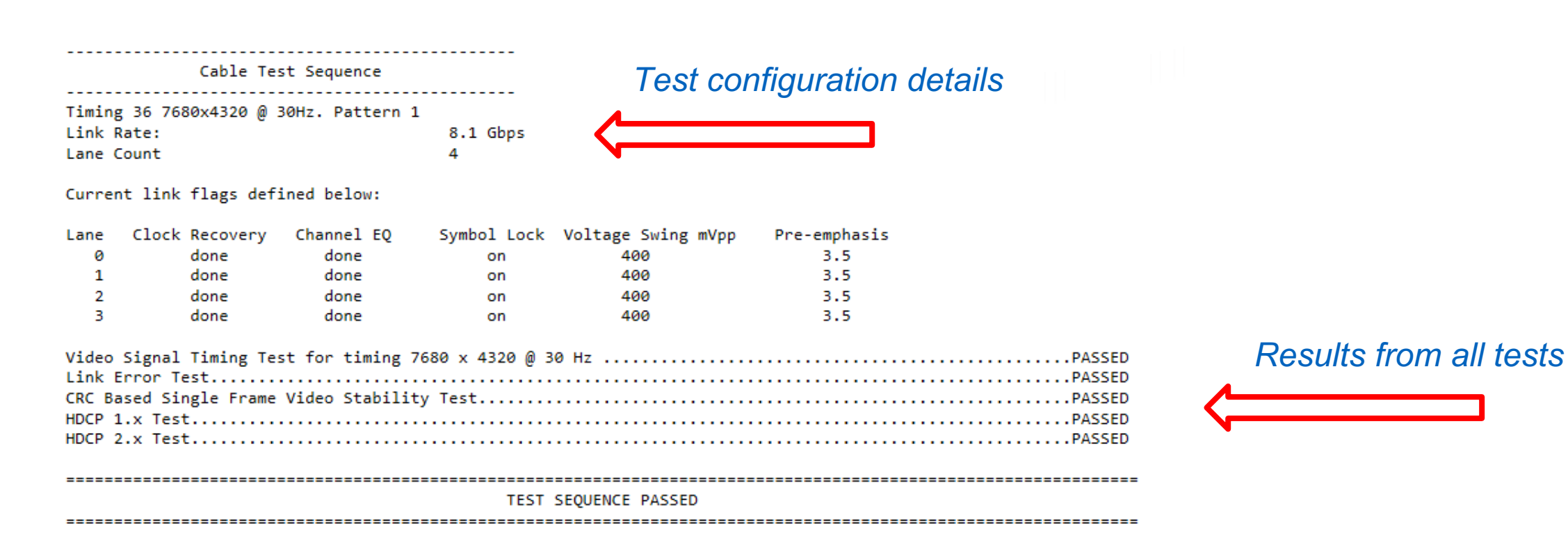

### Detailed Test Log Example • CRC Test

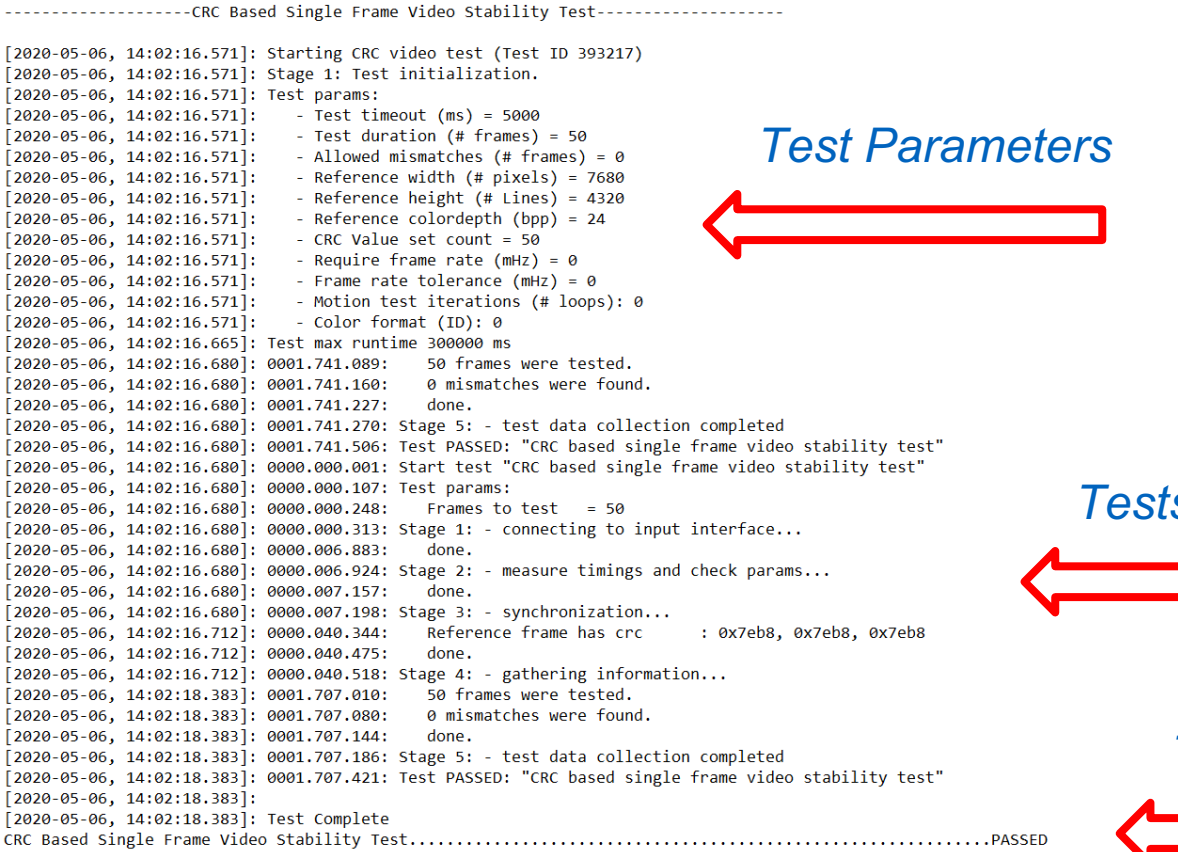

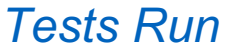

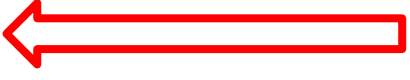

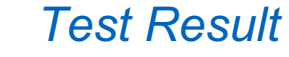

### Test Visualization in UCD Console GUI

## **UCD Console GU**

- UCD Console GUI is a common PC user i series products
- With UCD Console you can control all fun to verify DisplayPort, HDMI and USB-C in
- Before running automated test sequences you can test that the test parameters work device
- More detailed introduction to UCD Consol UCD Console GUI

#### **/// UNIGRAF**

### Test Visualization • Vide Signal Timing

- Video Signal Timing Test for timing 7680 x 4320 @ 30 Hz
	- $\triangleright$  UCD Console has a built-in video pattern generator for DP TX functionality and video capture and preview for DP RX functionality

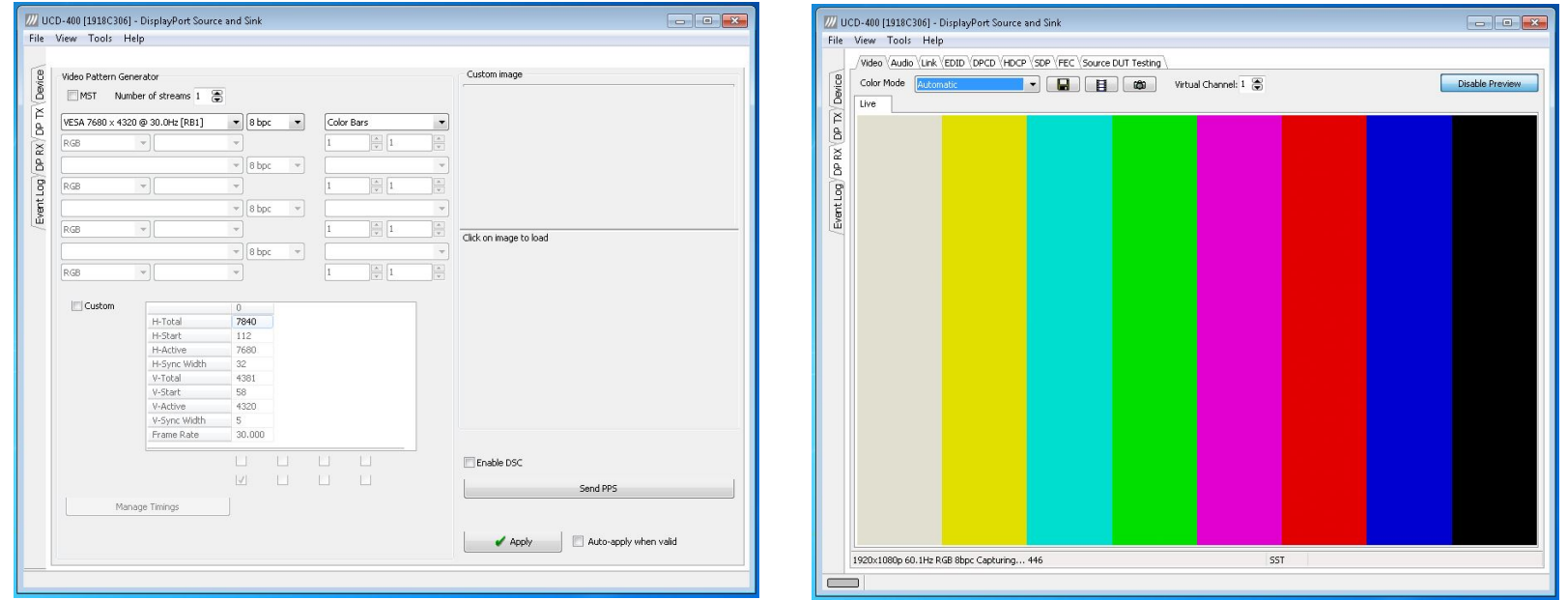

#### Test Visualization • Link

- Link Error Test
	- Ø UCD Console has a *Link* tab where you can monitor up to four lanes. The GIF below shows an error on the link between the sink and source

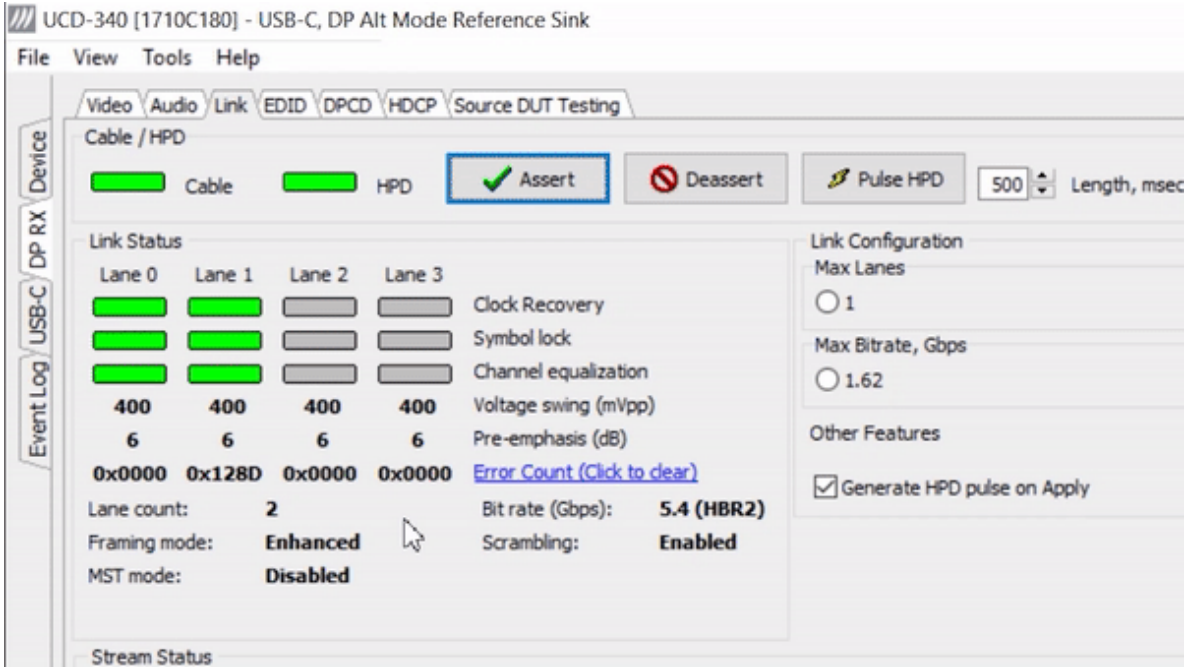

### Test Visualization • CRC Tests

- CRC Based Single Frame Video Stability Test
	- Ø *CRC based single frame video stability test* uses one captured frame and compares that with the incoming video stream. If the frames match, the video is stabile
- UCD Console features readymade CRC based video test set

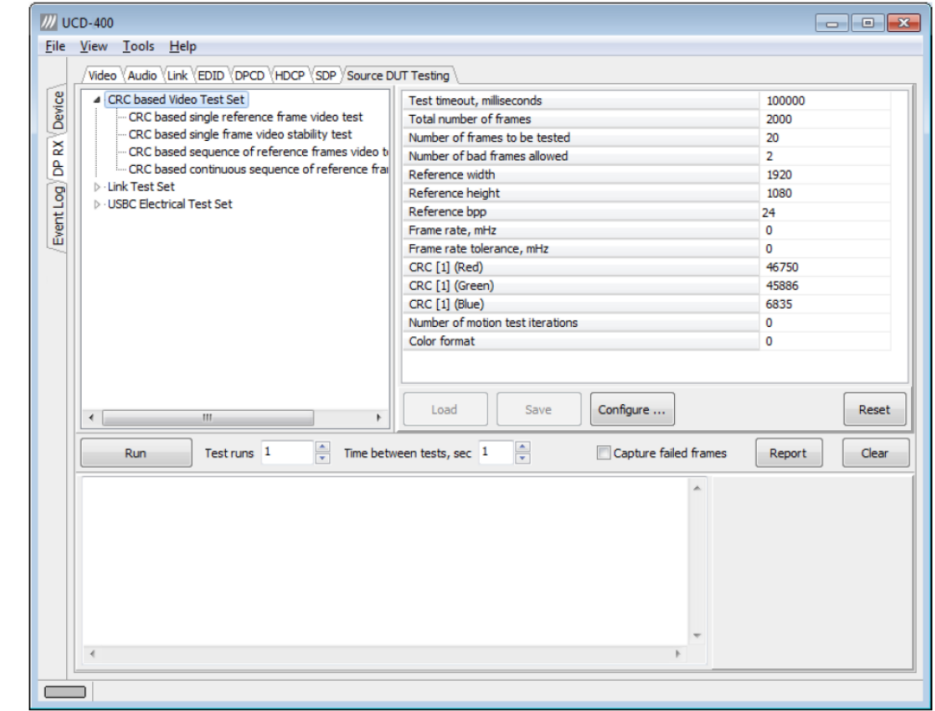

### Test Visualization • CRC Tests

- You can configure the CRC tests and save the configuration. Automated test sequence will use these settings to run the automated tests.
- You can also run CRC tests in UCD Console to make sure that the test configuration works with you device under test.

### Test Visualization • UCD Console GUI

- HDCP 1.x Test & HDCP 2.x Test
	- Ø UCD Console has a *HDCP*  tab where you can monitor and control HDCP encryption up to HDCP 2.3
	- Ø HDCP 2.3 CTS tests are also available

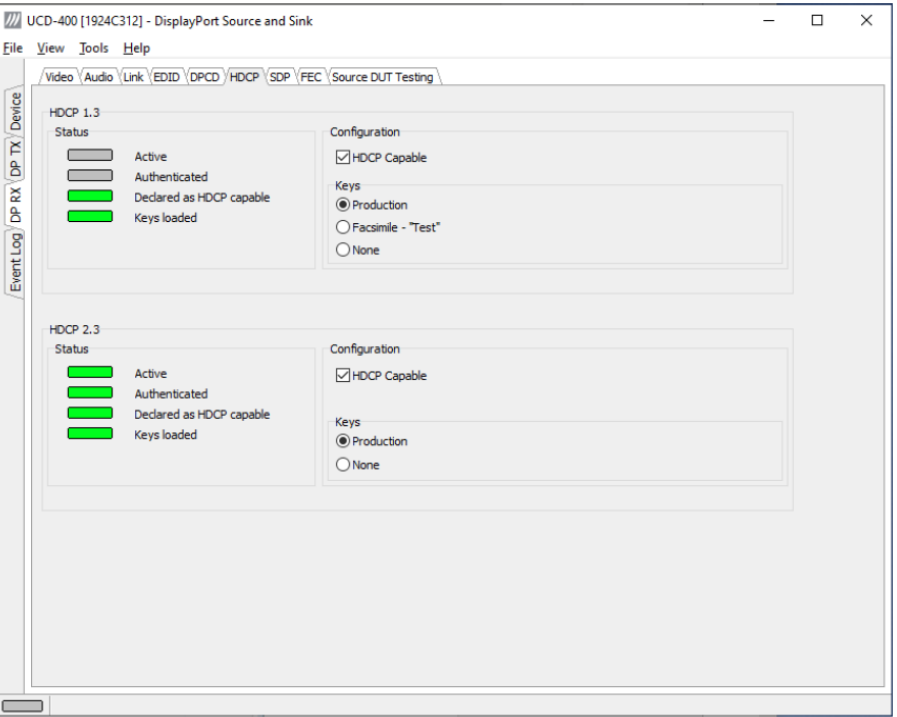